## **RANCANG BANGUN APLIKASI FILTER SMS DENGAN EJAAN YANG DISEMPURNAKAN BERBASIS ANDROID**

**Ricky Arfianto1) Prisa Marga Kusumantara2) Eka Dyar Wahyuni 3)**

E-mail : <sup>1)</sup><u>[r.arfianto@gmail.com](mailto:r.arfianto@gmail.com), <sup>3)</sup>[prisamarga@gmail.com,](mailto:prisamarga@gmail.com) <sup>2)</sup>[eka.dyar@yahoo.com](mailto:eka.dyar@yahoo.com)</u>

1,2,3) Program Studi Sistem Informasi, Fakultas Ilmu Komputer, UPN "Veteran" Jawa Timur

#### **Abstrak**

Dalam komunikasi sehari-hari masyarakat Indonesia saat ini sudah sangat familiar dengan penggunaan *smartphone*. Salah satu fitur yang umum digunakan adalah SMS (*Short Message Service*). Didalam komunikasi menggunakan SMS ini pengguna biasa menggunakan campuran kata bahasa asing dengan bahasa Indonesia, ditambah lagi dengan trend anak muda masa kini ini yang cenderung menggunakan bahasa gaul sehingga sama sekali tidak sesuai dengan pedoman EYD. Hal ini dapat menimbulkan kesalahpahaman antara penerima dan pengirim SMS disebabkan karena kata yang bermakna ambigu. Berdasarkan permasalahan tersebut diperlukan sebuah aplikasi yang dapat memfilter penulisan kata pada SMS sehingga tidak lagi terjadi kesalahpahaman. Aplikasi ini mampu menampilkan beberapa saran kata sesuai EYD setelah pengirim mengetikkan pesan perkata. Aplikasi ini sekaligus berfungsi untuk membiasakan penggunaan bahasa Indonesia sesuai EYD dalam komunikasi sehari-hari. Pada aplikasi filter SMS dengan EYD ini dapat dikembangkan lagi dengan menambahkan metode yang mempengaruhi pembobotan saran kata dalam *autocomplete*. **Kata kunci:** SMS, EYD*,* Android.

#### **1. PENDAHULUAN**

Secara garis besar, ada dua bahasa yang digunakan di Indonesia, bahasa daerah dan bahasa Indonesia. Pada umumnya, bahasa daerah merupakan bahasa pertama yang dikuasai yang dikenal dengan bahasa ibu, sedangkan bahasa Indonesia baru dipelajari ketika masuk sekolah Taman Kanak-kanak (TK) atau bahkan Sekolah Dasar (SD). Bahasa daerah adalah bahasa yang digunakan dalam percakapan sehari-hari untuk berkomunikasi sedangkan bahasa Indonesia biasa digunakan pada situasi-situasi resmi saja. Bahasa Indonesia yang jarang digunakan membuat bahasa Indonesia menjadi bahasa yang tidak terlalu dikuasai oleh masyarakat Indonesia sendiri.

Seiring dengan kemajuan teknologi pada masa kini, penggunaan HP *(handphone)* semakin marak. HP tidak lagi dianggap sebagai barang mewah. Hal ini dikarenakan semakin murahnya harga HP sehingga terjangkau oleh semua lapisan masyarakat. Pengguna HP telah menyebar pada semua tingkatan umur, jenis kelamin, pendidikan, dan pekerjaan. Mereka menggunakan HP untuk memperlancar sarana komunikasi, baik dalam urusan bisnis, politik, cinta, keluarga, perkuliahan, maupun sekedar untuk berbasa-basi. Salah satu fungsi utama handphone yang sudah umum saat ini adalah layanan SMS (*Short Message Service*). SMS adalah produk yang menyajikan layanan pesan singkat dengan mengirimkan kumpulan karakter yang tersedia dalam sekali SMS adalah 160 karakter.

Tarif SMS yang diberlakukan masing-masing provider menyebabkan para pengguna SMS mencari ide agar komunikasinya dapat berjalan efektif sehingga dapat dimengerti oleh penerima pesan. Berbagai masalah timbul saat pemakaian bahasa yang digunakan ternyata tidak sesuai dengan Pedoman Umum Ejaan Bahasa Indonesia yang Disempurnakan atau biasa disingkat EYD. Bentuk penyimpangan ini dapat menyulitkan penerima pesan dalam menerjemahkan pesan. Pemakaian campuran kata bahasa Inggris dengan bahasa Indonesia juga sering ditemukan. Bahasa yang beragam tersebut dapat menimbulkan kesalahpahaman antara penerima dan pengirim SMS. Kesalahpahaman tersebut bisa disebabkan karena timbul penyingkatan kata yang bermakna ambigu.

Oleh karena itu, untuk menghindari kesalahpahaman dalam berkomunikasi menggunakan SMS, sekaligus untuk membiasakan penggunaan bahasa Indonesia yang sesuai dengan EYD dalam komunikasi sehari–hari maka dibuatlah aplikasi yang mampu memfilter penulisan pesan sehingga sesuai EYD. Aplikasi ini adalah aplikasi *mobile* yang berjalan pada sistem operasi android berfungsi untuk mengkoreksi kesalahan kata pada penulisan SMS oleh pengirim pesan menggunakan cara pencocokan kata dengan database kamus kata baku sesuai EYD.

#### **2. LANDASAN TEORI**

#### **2.1 EYD (Ejaan Yang Disempurnakan)**

Menurut Mustakim (1994) mengemukakan bahwa ejaan adalah ketentuan yang mengatur penulisan huruf menjadi satuan yang lebih besar berikut penggunaan tanda baca. Ejaan yang digunakan dalam bahasa Indonesia saat ini dikenal dengan sebutan ejaan yang disempurnakan (EYD). Ejaan ini ditetapkan pada tahun 1972. Ejaan sebelumnya, seperti ejaan Ch. A. Van Ophuijsen tahun 1901, ejaan Suwandi tahun 1947, dan ejaan tahun 1966.

Pada tanggal 12 Oktober 1972, panitia pengembangan bahasa Indonesia Departeman Pendidikan dan Kebudayaan, menerbitkan buku "Pedoman Umum Ejaan Bahasa Indonesia yang Disempurnakan" dengan penjelasan kaidah penggunaan yang lebih luas. Menteri Pendidikan dan Kebudayaan dengan surat keputusan NO. 196/1975 memberlakukan "Pedoman Umum Ejaan Bahasa Indonesia yang Disempurnakan dan Pedoman Umum Pembentukan Istilah". Ejaan yang disempurnakan ini terdiri atas empat bab, yaitu (1) pemakaian huruf, (2) penulisan kata, (3) pemakaian tanda baca, dan (4) penulisan unsur serapan (Pedoman Umum EYD, 2015)

1. Pemakaian Huruf

Pemakaian huruf dalam ejaan yang disempurnakan dalam bahasa Indonesia terdiri atas pemakaian huruf abjad, huruf vokal, huruf konsonan, huruf diftong, gabungan huruf konsonan, huruf kapital, huruf miring, huruf tebal. Pemakaian huruf tersebut disesuaikan dengan fungsinya. Pemakaian huruf abjad dalam bahasa Indonesia terdiri atas 26 huruf, yaitu dari huruf A-Z. Sementara itu, pemakaian huruf yang melambangkan vokal dalam ejaan bahasa Indonesia terdiri atas lima huruf, yaitu *a, e, i, o,* dan *u.* Pemakaian huruf vocal dalam ejaan bahasa Indonesia dapat diungkapkan dari awal, tengah, dan akhir kata, misalnya pada kata *api, padi, lusa, enak, petak, sore, simpan, murni, kota, radio, ulang, ibu*, dan sebagainya. Huruf yang melambangkan konsonan dalam ejaan bahasa Indonesia terdiri atas 21 huruf. Pemakaian huruf konsonan dalam ejaan bahasa Indonesia juga digunakan pada awal, tengah, dan akhir kata, seperti pada kata *bahasa, kaca, tiga, balig,* dan lain-lain. Huruf diftong dalam bahasa Indonesia dilambangkan dengan *ai, au,* dan *oi.* Pemakaian huruf diftong digunakan di awal, tengah, dan akhir kata, contoh pada kata *taufik, pandai, aula, saudara, harimau, boikot, amboi,*  dan sebagainya.

Dalam bahasa Indonesia terdapat empat gabungan huruf yang melambangkan konsonan dalam bahasa Indonesia, yaitu *kh, ng, ny,* dan *sy.* Pemakaian gabungan konsonan tersebut dapat dipakai pada awal, tengah, maupun akhir kata, seperti pada kata *kh*usus, a*kh*ir, *ng*ilu, ba*ng*un, sena*ng, ny*ata, hany*u*t, *sy*arat, i*sy*arat, dan lain sebagainya. Huruf kapital di dalam bahasa Indonesia ada 13 jenis yaitu, Huruf kapital sebagai awal kalimat, huruf kapital sebagai unsur pertama nama orang, dipakai pada awal kalimat dalam petikan langsung, sebagai huruf pertama nama agama kitab suci dan Tuhan, huruf kapital sebagai unsur pertama nama gelar, nama jabatan, nama bangsa, nama hari, nama tahun, nama bulan, nama geografis, nama negara, lembaga, organisasi, judul buku, artikel, majalah, surat kabar serta pada penunjuk hubungan kekerabatan.

2. Penulisan Kata

Hal-hal yang diuraikan dalam penulisan kata ini menyangkut petunjuk bagaimana menuliskan kata dasar, kata turunan, bentuk ulang, gabungan kata, kata ganti *–ku, -kau, mu,* dan *–nya* kata depan *di, ke,* dan *dari,* kata *si* dan s*ang* partikel, singkatan dan akronim, angka dan lambang bilangan.

- a. Kata dasar ialah berupa kata dasar yang ditulis sebagai satu kesatuan, misalnya Ibu percaya bahwa engkau tahu.
- b. Kata turunan dibagi dalam beberapa bentuk penulisan, yaitu (1) imbuhan (awalan, sisipan, akhiran) ditulis serangkai dengan dasarnya, (2) jika bentuk dasar berupa gabungan kata, awalan, atau akhiran ditulis serangkai dengan kata yang berlangsung mengikuti dan mendahuluinya, (3) jika gabungan kata mendapat awalan dan akhiran sekaligus, maka unsur gabungan itu ditulis serangkai, (4) jika salah satu unsur gabungan kata hanya dipakai dalam kombinasi, maka gabungan kata itu ditulis serangkai.
- c. Bentuk ulang ialah bentuk pengulangan kata yang ditulis secara lengkap dengan menggunakan tanda hubung, misalnya kata hati-hati, anak-anak, mata-mata, dan lainlain.
- d. Gabungan kata terdiri atas (1) gabungan kata yang lazim disebut kata majemuk, termasuk istilah khusus, unsur-unsurnya ditulis terpisah, (2) gabungan kata termasuk istilah khusus yang menimbulkan kesalahan pengertian, dapat ditulis dengan tanda penghubung untuk menegaskan pertalian diantara unsur yang bersangkutan, dan (3) gabungan kata yang ditulis serangkai, seperti acapkali, adakalanya, beasiswa, saripati, olahraga, dan lain-lain.
- e. Kata ganti *–ku, kau-, -mu,* dan *–nya* ditulis serangkai dengan kata yang mengikutinya atau ditulis serangkai dengan kata yang mendahuluinya.
- f. Kata depan *di, ke,* dan *dari* ditulis terpisah dari kata yang mengikutinya kecuali di dalam gabungan kata yang sudah lazim dianggap sebagi satu kata seperti *ke*pada dan *dari*pada.
- g. Kata *si* dan *sang* ditulis terpisah dari kata yang mengikutinya.
- h. Partikel terdiri atas lima partikel, yaitu partikel *–lah, -kah, -tah* ditulis serangkai dengan kata yang mendahuluinya, dan partikel *per* yang berarti "mulai", "demi" maupun "tiap" ditulis terpisah dari bagian kalimat yang mendahului atau mengikutinya.
- i. Singkatan ialah bentuk yang dipendekan yang terdiri atas satu huruf atau lebih. Sementara itu, akronim adalah singkatan yang berupa gabungan huruf awal, gabungan suku kata ataupun gabungan huruf dan suku kata dari deretan kata yang diperlakukan sebagai kata, misalnya ABRI, Akabri, Pemilu, dan lain sebagainya.
- j. Angka dan lambang bilangan, digunakan untuk menyatakan lambang bilangan dengan satu atau dua kata ditulis dengan huruf kecuali jika beberapa lambang bilangan digunakan secara berurutan, seperti pemaparan dan perincian.
- 3. Pemakaian Tanda Baca

Hal-hal yang diuraikan dalam pemakaian tanda baca atau pungtuasi ini adalah petunjuk bagaimana penggunaan tanda titik, koma, titik koma, titik dua, tanda hubung, tanda pisah, tanda elips, tanda tanya, tanda seru, tanda kurung, tanda kurung siku, tanda petik, tanda petik tunggal, tanda garis miring, dan tanda penyingkat atau apostrof. Berikut ini akan diuraikan sedikit mengenai pemakaian tanda baca.

a. Tanda titik (.) dipakai untuk: (1) akhir kalimat yang bukan pertanyaan atau seruan, (2) di belakang angka atau huruf dalam satu bagan, iktisar, atau daftar, (3) memisahkan angka, jam, menit, dan menunjukan waktu, (4) diantara nama penulis, judul tulisan yang tidak berakhir dengan tanda Tanya atau tanda seru, dan tempat terbit dalam daftar pustaka, (5) memisahkan bilangan ribuan atau kelipatannya, dan tanda titik

*tidak* dipakai pada akhir judul yang merupakan karangan atau kepala ilustrasi, tabel, alamat pengirim dan tanggal surat, maupun alamat penerima surat.

- b. Tanda koma (,) dipakai (1) diantara unsur-unsur dalam suatu perincian atau pembilangan, (2) untuk memisahkan kalimat majemuk setara yang satu dari kalimat setara berikutnya yang didahului kata seperti *tetapi* atau *melaikan,* (3) untuk memisahkan anak kalimat dari induk kalimat jika anak kalimat itu mendahului induk kalimatnya, (4) di belakang kata atau ungkapan penghubung antar kalimat yang terdapat pada awal kalimat, termasuk *oleh karena itu, jadi, lagi pula, meskipun begitu,*  dan *akan tetapi,* (5) untuk memisahkan kata seperti *o, ya, wah, aduh, kasihan,* dari kata lain yang terdapat di dalam kalimat.
- c. Tanda titik koma (;) dipakai (1) untuk memisahkan bagian-bagian kalimat sejenis dan setara, (2) sebagai pengganti tanda penghubung untuk memisahkan kalimat yang setara di dalam kalimat majemuk.
- d. Tanda titik dua (:) dipakai (1) pada akhir suatu pernyataan lengkap jika diikuti rangkaian atau pemerian, (2) sesudah kata atau ungkapan yang memerlukan pemerian, (3) dalam teks drama sesudah kata yang menunjukan pelaku dalam percakapan, (4) diantara jilid nomor dan halaman, bab dan ayat dalam kitab suci, judul dan anak judul karangan, serta nama kota dan penerbit buku acuan dalam karangan.
- e. Tanda hubung (-) digunakan untuk menyambung suku-suku kata dasar dan awal bagian kata dibelakangnya dengan kata didepannya pada pergantian baris, menyambung unsur-unsur kata ulang, menyambunng huruf kata yang dieja satu-satu dan bagian tanggal, untuk merangkai *se-* dengan kata yang dimulai huruf kapital, *ke-*, dengan angka, angka dengan *–an,* dan lain-lain.
- f. Tanda pisah (-) dipakai untuk membatasi penyisipan kata atau kalimat yang memberi penjelasan di luar bangun kalimat, menegaskan adanya keterangan aposisi atau keterangan yang lain sehingga kalimat menjadi lebih jelas, dan diantara dua bilangan atau tanggal dengan arti "sampai".
- g. Tanda ellipsis (…) digunakan dalam kalimat terputus-putus dan menunjukan bahwa dalam suatu kalimat ada bagian-bagian yang dihilangkan.
- h. Tanda Tanya (?) dipakai dalam akhir kalimat Tanya dan di dalam tanda kurung untuk menyatakan kaliamat yang disangsikan atau kurang dapat dibuktikan.
- i. Tanda seru (!) dipakai sesudah pernyataan yang berupa seruan atau perintah yang menggambarkan kesungguhan, ketidakpercayaan, ataupun rasa egosi yang kuat.
- j. Tanda kurung ((…)) dipakai pada (1) mengapit keterangan atau penjelasan tambahan, (2) mengapit keterangan atau penjelasan yang bukan bagian integral pokok pembicaraan, (3) mengapit huruf atau teks yang dapat dihilangkan, dan (4) mengapit angka atau huruf yang merinci satu urutan keterangan.
- k. Tanda kurung siku ([…]) dipakai untuk mengapit keterangan dalam kalimat penjelas yang sudah bertanda kurung.
- l. Tanda petik ("…") digunakan untuk mengapit (1) petikan langsung yang berasal dari pembicaraan dan naskah atau bahan tertulis lain, (2) judul dan naskah, karangan, atau bab buku yang dipakai dalam kalimat, (3) istilah ilmiah yang kurang dikenal atau kata yang mempunyai arti khusus.
- m. Tanda petik tunggal ('...') digunakan untuk mengapit petikan yang tersusun di dalam petikan lain dan mengapit makna, terjemahan, atau penjelasan kata ungkapan asing.
- n. Tanda miring (/) dipakai dalam nomor surat, alamat, dan penandaan masa tahun yang terbagi dalam tahun takwin. Selain itu, tanda miring juga dipakai sebagai pengganti sebagai pengganti kata *dan, atau,* atau *tiap.*
- o. Tanda penyingkatan atau apostrof (") menunjukan penghilangan bagian kata atau angka bagian dari angka tahun.
- 4. Penulisan Unsur Serapan

Dalam perkembangannya bahasa Indonesia menyerap unsur dari berbagai bahasa, baik dari bahasa daerah, seperti bahasa Jawa, Sunda, dan Bali, maupun dari bahasa asing, seperti bahasa Sansekerta, Arab, Portugis, Belanda, Cina, dan Inggris. Berdasarkan taraf integrasinya, unsur serapan dalam bahasa Indonesia dapat dibagi menjadi dua kelompok besar. Pertama, unsur asing yang belum sepenuhnya terserap ke dalam bahasa Indonesia, seperti *force majeur, de facto, de jure*, dan *l'exploitation de l'homme par l'homme*. Unsurunsur itu dipakai dalam konteks bahasa Indonesia, tetapi cara pengucapan dan penulisannya masih mengikuti cara asing. Kedua, unsur asing yang penulisan dan pengucapannya disesuaikan dengan kaidah bahasa Indonesia. Dalam hal ini, penyerapan diusahakan agar ejaannya diubah seperlunya sehingga bentuk Indonesianya masih dapat dibandingkan dengan bentuk asalnya.

#### **2.2 SMS (Short Message Service)**

Menurut Saputra dan Agustin (2012) *Short Message Service* atau yang lebih dikenal SMS merupakan fitur yang digunakan untuk berkirim pesan dalam fromat teks. SMS ini dapat dinikmati oleh seluruh pengguna handphone. Handphone yang dulu barang mewah, saat ini sudah menjadi suatu kebutuhan utama yang harus dipenuhi. Setiap waktu handphone pasti sangat diperlukan untuk menunjang aktivitas sehari-hari, baik itu pekerja, mereka yang bergelut dalam dunia bisnis atau bahkan pelajar sekalipun. Dengan adanya SMS, dapat dipastikan bahwa setiap pesan yang masuk dapat dibaca oleh pemilik handphone tersebut menyebabkan SMS menjadi salah satu andalan dalam komunikasi antarsesama.

Mekanisme cara kerja sistem SMS seperti yang terlihat pada Gambar 2.1 dapat dijelaskan sebagai berikut, setiap kali kita mengirimkan pesan melalui SMS pesan tersebut tidak langsung sampai ke nomor handphone tujuan tetapi melewati beberapa proses terlebih dahulu. Yaitu pesan akan ditangkap oleh BTS terlebih dahulu dilanjutkan ke BSC, kemudian akan sampai ke tahap MSC. Selanjutnya MSC akan meneruskan atau mem-*forward* pesan tersebut pada SMS. Pada tahap inilah pesan tersebut disimpan untuk sementara jika nomor tujuan yang ditujukan sedang tidak aktif atau berada diluar jangkauan. Jika nomor tujuan sudah aktif maka akan diteruskan melewati MSC, BSC kemudian diterima oleh jaringan BTS nomor tujuan, kemudian dikirimkan kepada pengguna nomor handphone tersebut (Saputra dan Agustin, 2012).

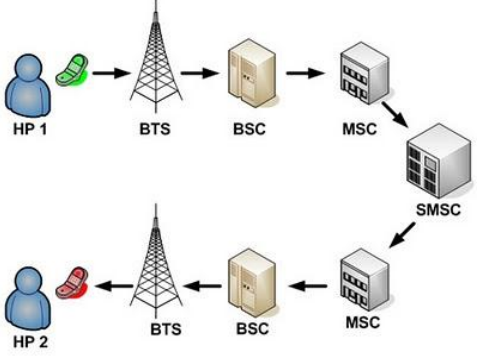

**Gambar 1**. Alur Pengiriman SMS

Keterangan :

- BTS (Base Tranceiver Station)
- BSC (Base Station Controller)
- MSC (Mobile Switching Centre)
- SMSC (Short Message Service Centre)

#### **2.3 Android**

Android merupakan sebuah sistem operasi *mobile* berbasis linux yang dikembangkan oleh google. Android bersifat unik karena google secara aktif mengembangkan platform tetapi juga membebaskan produsen perangkat keras dan operator telepon yang ingin menggunakan android pada perangkat keras mereka. Google hanya mengenakan biaya produksi apabila produsen juga memasang google apps sebagai bagian dari sistem operasi mereka. Banyak (tetapi tidak semua) perangkat yang

menggunakan android juga memilih untuk menggunakan google apps sebagai bagian dari sistem operasi mereka (Karch, 2011). Adapun ikon dari sistem operasi Android ini sering disebut juga dengan sebutan robot hijau seperti yang terlihat pada Gambar 2 dibawah ini.

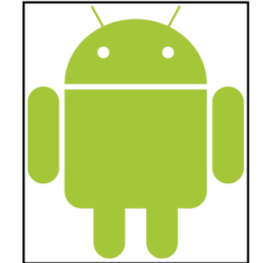

**Gambar 2.** Gambar ikon Android

Berdasarkan informasi dari situs resmi (www.android.com), setiap hari terdapat lebih dari satu juta perangkat Android diaktifkan dan diperkirakan akan terus meningkat. Dengan demikian, terbuka peluang yang sangat besar bagi programmer untuk terlibat mengembangkan aplikasi Android. Sebagian besar aplikasi yang terdapat pada Play Store bersifat gratis dan ada juga aplikasi berbayar sebagai cara untuk me-*monetize* aplikasi Android.

#### **2.3.1 Komponen Aplikasi**

Menurut Akbarul Huda (2013) komponen aplikasi merupakan bagian penting dari sebuah aplikasi Android. Setiap komponen mempunyai fungsi yang berbeda dan antara komponen satu dan lainnya bersifat saling melengkapi. Berikut ini empat komponen aplikasi yang harus kita ketahui, yaitu:

1. Activity

Activity merupakan satu halaman antarmuka yang bisa digunakan oleh user untuk berinteraksi dengan aplikasi. Biasanya dalam satu activity terdapat Button, Spinner, ListView, EditText dan sebagainya. Dalam satu aplikasi bisa terdiri atas lebih dari satu activity.

2. Service

Merupakan komponen aplikasi yang bisa berjalan pada background proses sistem operasi android misalnya digunakan untuk memuat data dari server database. Selain itu, aplikasi music player atau radio juga memanfaatkan service supaya aplikasinya bisa tetap berjalan meskipun user melakukan aktifitas dengan aplikasi lain.

3. Content Provider

Komponen ini digunakan untuk mengelola data sebuah aplikasi, misalnya kontak telepon. Siapapun bisa membuat aplikasi Android dan bisa mengakses kontak yang tersimpan pada sistem Android. Agar dapat mengakses kontak tersebut, maka diperlukan komponen Content Provider.

4. Broadcast Receiver

Fungsi komponen ini sama seperti bahasa penerjemahnya yaitu penerima pesan. Misalnya pada kasus baterai lemah. Sistem Android dirancang menyampaikan pengumuman secara otomatis jika baterai habis. Apabila aplikasi yang kita buat dilengkapi dengan komponen Broadast Reciever, maka kita bisa mengambil tindakan seperti menyimpan kemudian menutup aplikasi atau tindakan yang lain.

## **2.3.2 Android Studio IDE**

Android Studio diperkenalkan beberapa hari setelah *prerelease* pada acara Google I/O tahun 2013. Sebelum itu para *developer* menggunakan Android Developer Tools (ADT) sebagai sebuah IDE (*Integrated Development Environment*) yang disebut Eclipse. Android Studio adalah hasil dari sebuah kolaborasi antara JetBrains dan Google. Android Studio dibangun diatas JetBrain"s Intellij, dan fungsinya adalah *superset* dari IntelliJ. Banyak fungsi yang ada di Intellij juga terdapat pada Android Studio. Android Studio sangat revolusioner karena arus proses pengembangan Android jauh lebih mudah

diakses daripada sebelumnya dan saat ini Android Studio adalah IDE resmi untuk Android (Gerber dan Craig, 2015).

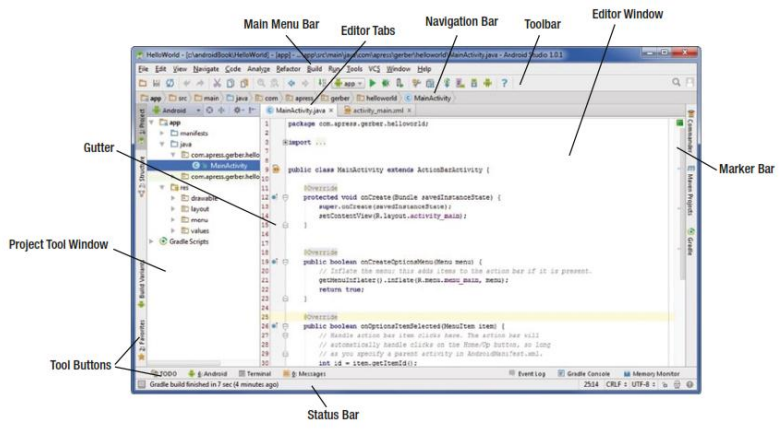

**Gambar 3.** Tatap muka Android Studio IDE

Menurut Gerber dan Craig (2015) Android Studio adalah IDE yang intuitif dan memiliki banyak fitur. IDE ini lebih produktif dan lebih mudah digunakan untuk membuat aplikasi Android daripada Eclipse. Android Studio sangat konsisten diseluruh sistem operasi. Bahkan tatap muka antara Windows dan Linux sangat identik. Namun, pengguna Mac OS akan menemukan ada beberapa perbedaan lokasi menu dan beberapa *shortcut* yang berbeda.

#### **2.4 SQLite** *Database*

SQLite adalah *database* yang bisa dibangun di Android. Hampir sama dengan SQL pada *desktop*, SQLite memiliki fitur relasional *database* namun hanya membutuhkan sedikit memori. SQLite terdapat pada semua perangkat Android. Dengan cara mendefinisikan perintah SQL untuk meng-*create* atau meng-*update database*, selanjutnya sistem pada Android akan menangani hal-hal yang berhubungan dengan *database*. SQLite *database* otomatis akan tersimpan didalam path data/data/nama\_package/database/nama\_database (Akbarul Huda, 2012). Adapun tiga kelas yang terdapat SQLite database adalah sebagai berikut :

a. SQLiteDatabase merupakan kelas yang mempunyai method seperti :

- Insert() untuk menambahkan baris ke database.
- Update() untuk memperbarui baris pada database.
- Delete() untuk menghapus baris pada database.
- execSQL() untuk mengeksekusi sintaks SQL.
- b. SQLiteOpenHelper adalah subkelas yang mempunyai method seperti :
	- onCreate() dijalankan jika sebelumnya belum ada database.
	- onUpgrade() dijalankan jika sebelumnya sudah ditemukan databse yang sama namun beda versi. Method ini bisa dimanfaatkan untuk mengubah skema database.
	- onOpen() dijalankan jika database sudah dalam keadaan open.
	- getWritableDatabase() memanggil databse agar bisa diisi data.
	- getReadableDatabase() memanggil database agar datanya dapat dibaca.
- c. Cursor

Setiap query yang dieksekusi pasti membawa nilai kembalian (*feedback*). Feedback yang dihasilkan query ini disebut cursor. Dengan kata lain, cursor merepresentasikan hasil query yang dieksekusi pada baris dan kolom tertentu. Didalam cursor juga terdapat beberapa method diantaranya sebagai berikut :

moveToFirst() untuk pindah ke baris pertama

- isAlterLast() akan mengirim pesan balik jika posisi cursor sudah berada di baris terakhir
- getLong() untuk mengambil data pada kolom yang mempunyai tipe data long
- getString() untuk mengambil data pada kolom yang mempunyai tipe data string.

## **3 ANALISIS DAN PERANCANGAN**

#### **3.1 Analisis Permasalahan**

Cara menyingkat yang sering ditemui dalam bahasa SMS merupakan penyingkatan yang tidak lazim, artinya tidak seperti singkatan atau akronim pada umumnya. Berdasarkan penelitian dari Rosmiati (2009), penyingkatan kata dalam bahasa SMS ini antara lain meliputi penghilangan vokal, penghilangan konsonan, penghilangan suku depan, penghilangan suku belakang, kontraksi, monoftongisasi, penggantian kata dengan angka, penggantian kata dengan huruf, dan penggantian dengan huruf awal. Berikut beberapa contoh kasus penulisan SMS dengan penyingkatan kata yang tidak lazim tersebut.

| N <sub>0</sub> | <b>Jenis Penyingkatan</b>                                                 | <b>Contoh SMS</b>                                                 | <b>Penulisan Sesuai EYD</b>                                          |
|----------------|---------------------------------------------------------------------------|-------------------------------------------------------------------|----------------------------------------------------------------------|
| 1              | Penyingkatan dengan<br>cara penghilangan<br>vokal                         | Mbk Ana maaf hr ini<br>tdk bs msk krn sy<br>sakit tlg gantikan sy | Mbak Ana apakah bisa gantikan<br>saya hari ini?<br>Karena saya sakit |
|                |                                                                           | <b>Bskan?</b> Trims                                               | Terima Kasih                                                         |
| 2              | Penyingkatan dengan<br>cara penghilangan<br>konsonan                      | Tau aku maksudnya<br>kalo dia bilang<br>seperti itu.              | Aku tahu maksudnya kalau dia<br>bilang seperti itu.                  |
| 3              | Penyingkatan dengan<br>cara penghilangan<br>bunyi awal dan suku<br>depan  | Mbak aku dah<br>pulang, tolong<br>jemput aku.                     | Mbak tolong jemput aku, karena<br>aku sudah waktunya pulang.         |
| 4              | Penyingkatan dengan<br>cara penghilangan<br>suku belakang                 | Kamu tahu no hpnya<br>dia?                                        | Apakah kamu tahu nomor<br>ponselnya dia?                             |
| 5              | Perubahan diftong<br>menjadi monoftong<br>yang disebut<br>monoftongisasi. | Mas apa kampus<br>rame hari ini?                                  | Mas, apakah kampus ramai hari<br>ini?                                |
| 6              | Penggantian kata<br>dengan huruf awal                                     | Y aku berangkat<br>sekarang nanti<br>ketemu d lokasi<br>kemarin   | Ya, aku berangkat sekarang nanti<br>ketemu di lokasi yang kemarin    |

**Tabel 1.** Penyingkatan kata yang tidak lazim pada bahasa SMS

# **3.4 PERANCANGAN SISTEM**

## **3.4.1 Use Case Diagram**

*Use case diagram* menggambarkan interaksi antara use case dan aktor. Use case diagram menggambarkan ruang lingkup sistem yang akan dibangun untuk proses aplikasi filter SMS dengan EYD berbasis android. Gambar 3.1 adalah *use case* dari aplikasi filter SMS dengan EYD, pengguna dapat menjalankan dua fungsi dalam aplikasi ini yaitu menulis pesan dan mengirim pesan. Setelah pengguna selesai menuliskan pesan maka pengguna dapat mengirimkan pesan tersebut dengan menggunakan fungsi mengirim pesan pada aplikasi.

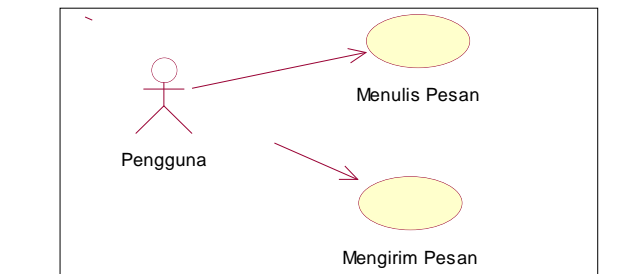

**Gambar 4.** *Use Case* Diagram Aplikasi Filter SMS Dengan EYD

#### **3.4.2** *Class* **Diagram**

Pada gambar 3.2 adalah *class diagram* yang menggambarkan entitas-entitas yang ada pada sistem aplikasi filter SMS dengan EYD, dimana entitas akan digunakan untuk menangani informasi yang mungkin akan diproses dalam aplikasi. Bagian atas *class diagram* menunjukkan nama kelas, bagian tengah *class diagram* menunjukkan anggota kelas yang memuat informasi atau *attribute*, dan bagian bawah *class diagram* menunjukkan operasi-operasi dari sebuah kelas. Garis yang menghubungkan antar kelas menunjukkan hubungan komunikasi antar kelas diagram. Pada Gambar 3.2 menunjukkan hubungan antar kelas-kelas aplikasi filter SMS dengan EYD yang terdiri atas beberapa kelas, diantaranya adalah sebagai berikut:

- 1. *Class* MainActivity berisi attribut phoneNo, messageBody, editTextCustom, send dan myAdapter. *Class* MainActivity menggunakan Operator onCreate() untuk menampilkan saran kata pada autocomplete, setOnClickListener() untuk mengirim pesan yang diketikkan pengguna dan Operator getItemFromDb() untuk menampilkan data dari database kata dasar.
- 2. *Class* DBHandler berisikan attribut Database\_Version, Database\_Name dan Table\_Name. *Class* DBHandler menggunakan Operator onCreate() untuk membuat tabel pada saat install pertama kali, onUpgrade() untuk menggantikan tabel pada saat upgrade aplikasi dan List<String>getAll() untuk *select* kata dari *database* sesuai pesan yang diinputkan pengguna.
- 3. *Class* EditTextCustom tidak memiliki attribut hanya memiliki dua operator yaitu performFiltering() untuk mematikan fungsi autocomplete bawaan dari android dan replaceText() digunakan untuk menampilkan kata dari database kata dasar.
- 4. *Class* EditTextCustomChangedListener tidak memiliki attribut hanya memiliki satu operator yaitu onTextChanged() untuk menampilkan kata dari *database*  ketika pengguna mengetikkan pesan.

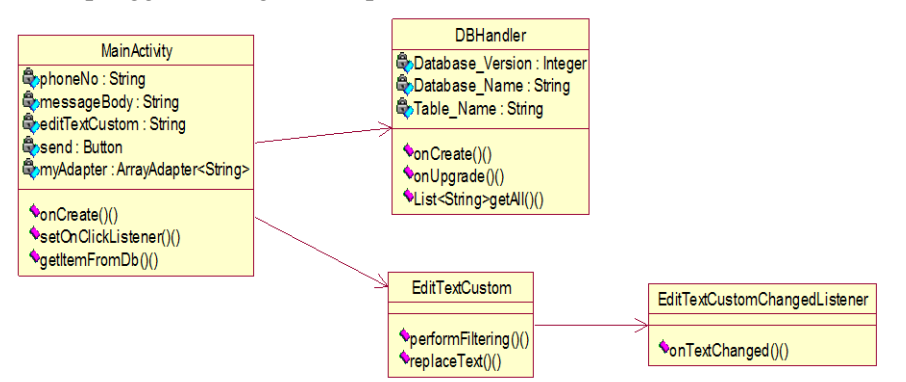

**Gambar 5.** *Class* Diagram Aplikasi Filter SMS Dengan EYD

#### **3.4.3** *Sequence* **Diagram**

*Sequence* diagram pada Gambar 3.3 menunjukkan proses awal memakai aplikasi filter SMS dengan EYD. Diawali dengan pengguna menuliskan pesan kedalam form tulis pesan, setelah itu form akan mengambil data dari *database* tetapi sebelum mendapatkan data DBHandler melakukan pemisahan kata menjadi karakter, kemudian melakukan *select* menggunakan *query like.* Setelah data tampil pada *autocomplete* pengguna dapat memilih kata yang diinginkan.

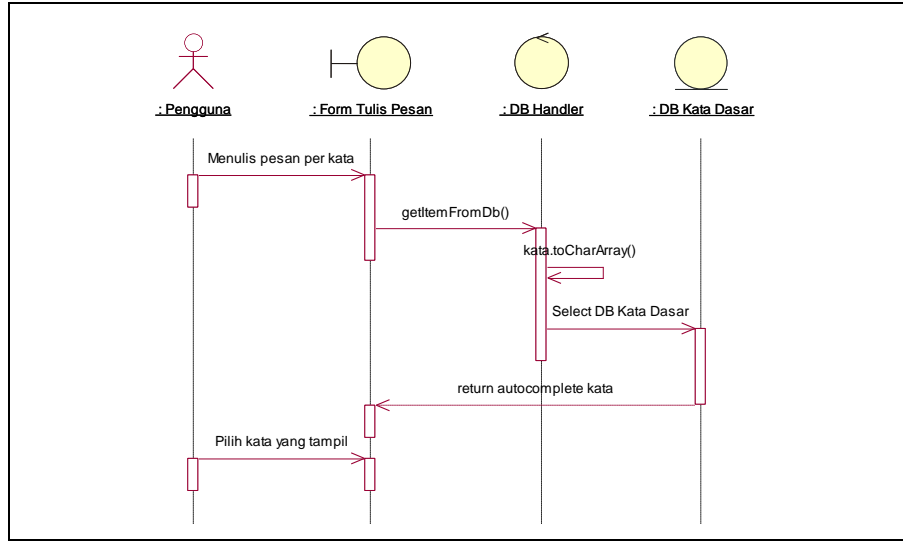

**Gambar 6.** *Sequence* Diagram Menulis Pesan

*Sequence* diagram pada Gambar 3.4 menunjukkan proses pengiriman pesan melalui form tulis pesan. Proses diawali ketika pengguna menekan *button* kirim pesan dengan ketentuan nomor telepon tujuan dan pesan sudah terisi maka sistem akan mengirimkan pesan tersebut, lalu pengguna akan mendapatkan notofikasi pesan terkirim dari sistem.

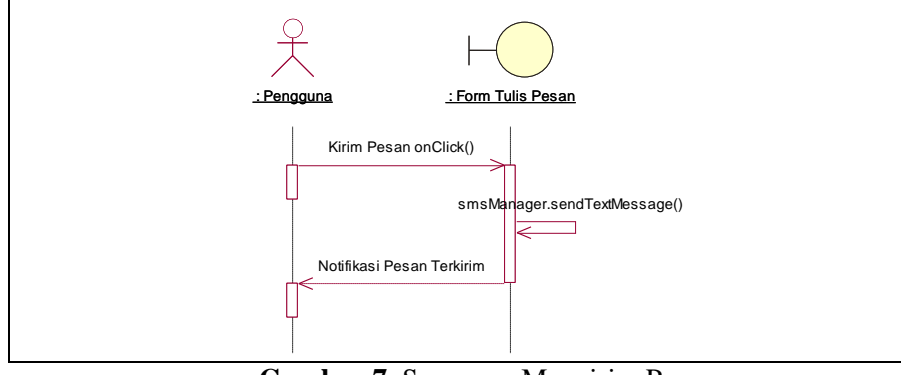

**Gambar 7.** Sequence Mengirim Pesan

## **3.4.4 PERANCANGAN DATABASE**

Di dalam *database* aplikasi ini terdapat sebuah tabel berisi *attribute* yang digunakan untuk menampung kata dasar dari aplikasi filter SMS dengan EYD berbasis android*.* Dan berikut struktur tabel *database* aplikasi ini:

|                 |           | <b>Tudy 4:</b> Tudy! Guiddade Ruid Gudul |             |
|-----------------|-----------|------------------------------------------|-------------|
| Field           | Data type | Size / length                            | keterangan  |
| id<br>katadasar | Integer   |                                          | Primary key |
| katadasar       | Varchar   | 20                                       |             |

**Tabel 2.** Tabel database kata dasar

## **4 IMPLEMENTASI DAN UJICOBA**

## **4.1 Implementasi Desain Antar Muka (***Design Interface***)**

Merancang antarmuka merupakan bagian yang paling penting dari merancang sistem. Biasanya hal tersebut juga merupakan bagian yang paling sulit, karena dalam merancang antarmuka harus memenuhi tiga persyaratan: sebuah antarmuka harus sederhana, sebuah antarmuka harus lengkap dan sebuah antarmuka harus memilki kinerja yang cepat. Berikut ini merupakan perancangan antar muka dari aplikasi yang di bangun (Rancang Bangun Aplikasi Filter SMS dengan EYD Berbasis Android) :

#### **4.1.1****Implementasi** *Form* **Penulisan Pesan**

Gambar 8 adalah gambar dari *form* penulisan pesan, *form* ini akan langsung muncul saat pengguna membuka aplikasi ini. Pada *form* ini terdapat dua *textfield* yang berfungsi untuk menulis nomor tujuan penerima pesan dan menulis isi pesan dari pengguna. Kemudian dibagian bawah terdapat satu tombol yang berfungsi untuk mengirim pesan yang sudah ditulis pengguna.

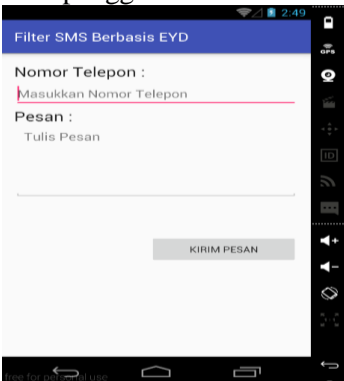

**Gambar 8.** *Form* Penulisan Pesan

## **4.1.2 Implementasi** *Autocomplete* **Saran Kata**

Pada Gambar 9 menunjukkan tampilan dari *custom autocomplete* yang muncul ketika pengguna mengetikkan kata pada *textfield* pesan, pengguna dapat memilih kata yang muncul pada *autocomplete* sesuai keinginan kemudian kata yang dipilih tersebut akan menggantikan kata sebelumnya pada *textfield* pesan sehingga SMS yang dikirim terhindar dari ambiguitas saat dibaca oleh penerima pesan.

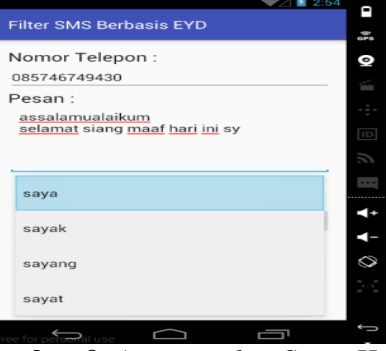

**Gambar 9.** *Autocomplete* Saran Kata

#### **4.2 Implementasi Tabel Database SQLite**

Dalam implementasi pembuatan *database* aplikasi ini perangkat lunak yang digunakan adalah SQLite Manager merupakan salah satu *plugin* dari mozilla firefox. Aplikasi filter SMS dengan EYD ini memiliki sebuah *database* yang dengan satu tabel dan berisi kurang lebih 28.000 kata dasar yang berasal dari KBBI (Kamu Besar Bahasa Indonesia). Pada Gambar 10. dibawah ini menunjukkan struktur dari tabel yang bernama tb\_katadasar terdapat dalam sebuah *database* kata.

| No. of Records: 28348 |           | No. of Indexes: 1 |                  | No. of Triggers: 0 |             |   |
|-----------------------|-----------|-------------------|------------------|--------------------|-------------|---|
| Columns (2)           |           |                   |                  |                    |             |   |
| Column ID             | Name      | Type              | Not Null         | Default Value      | Primary Key | 氏 |
|                       | id        | <b>INTEGER</b>    |                  | null               |             |   |
|                       | katadasar | <b>VARCHAR</b>    | $\Omega$         | null               | 0           |   |
| Name                  |           | Type              | Not Null Default |                    |             |   |

Gambar 10. Struktur dari tabel tb\_katadasar

Kemudian pada Gambar 11. dibawah ini menunjukkan isi dari tabel tb\_katadasar yang merupakan kamus kata dari aplikasi filter SMS dengan EYD berbasis android ini.

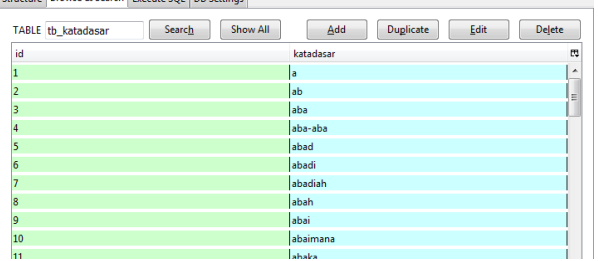

## **Gambar 11.** Isi dari tabel tb\_katadasar

## **4.3 UJI COBA**

**Tabel 3.** Pengujian Black Box Sesuai Analisis Kebutuhan Fungsional

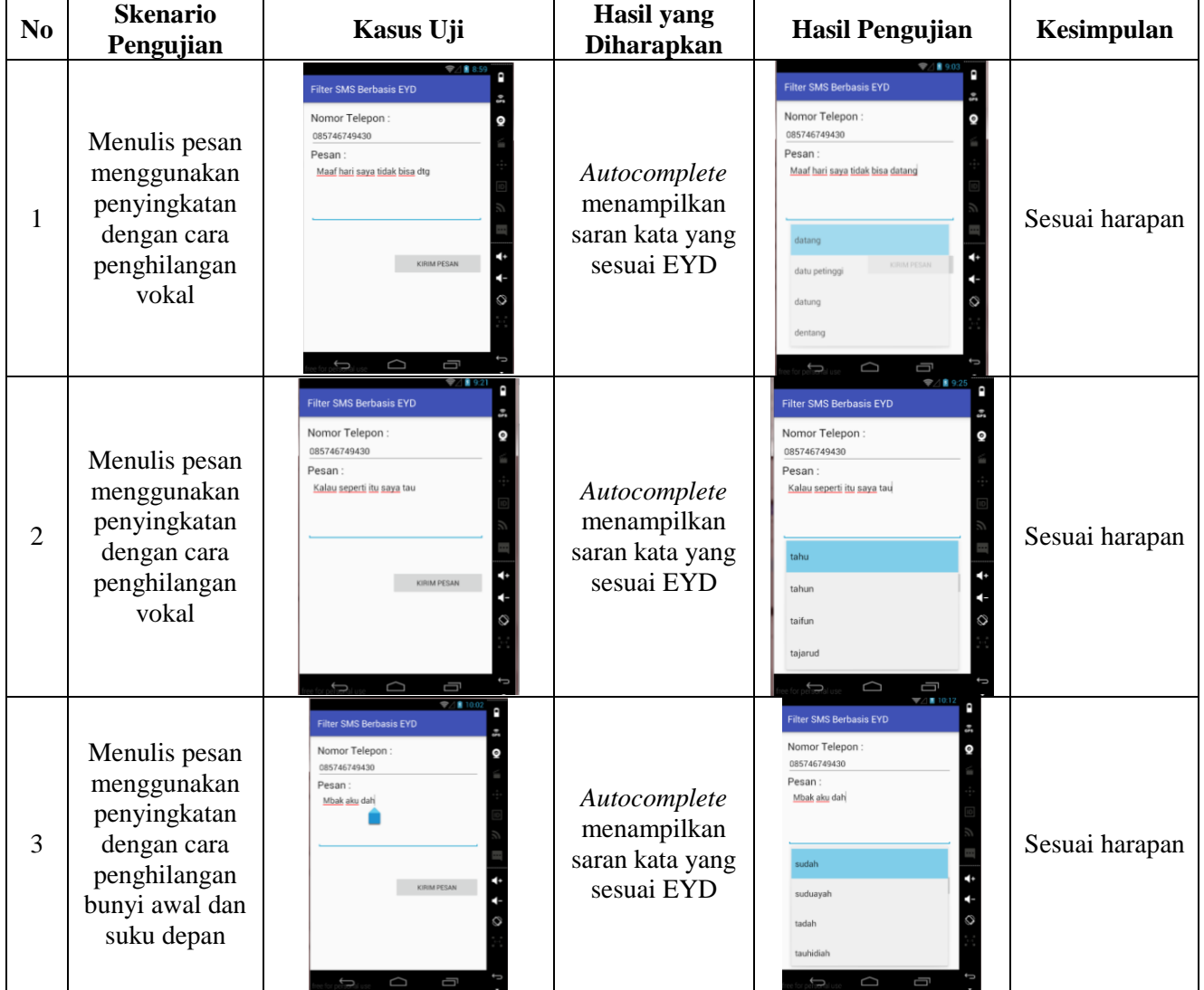

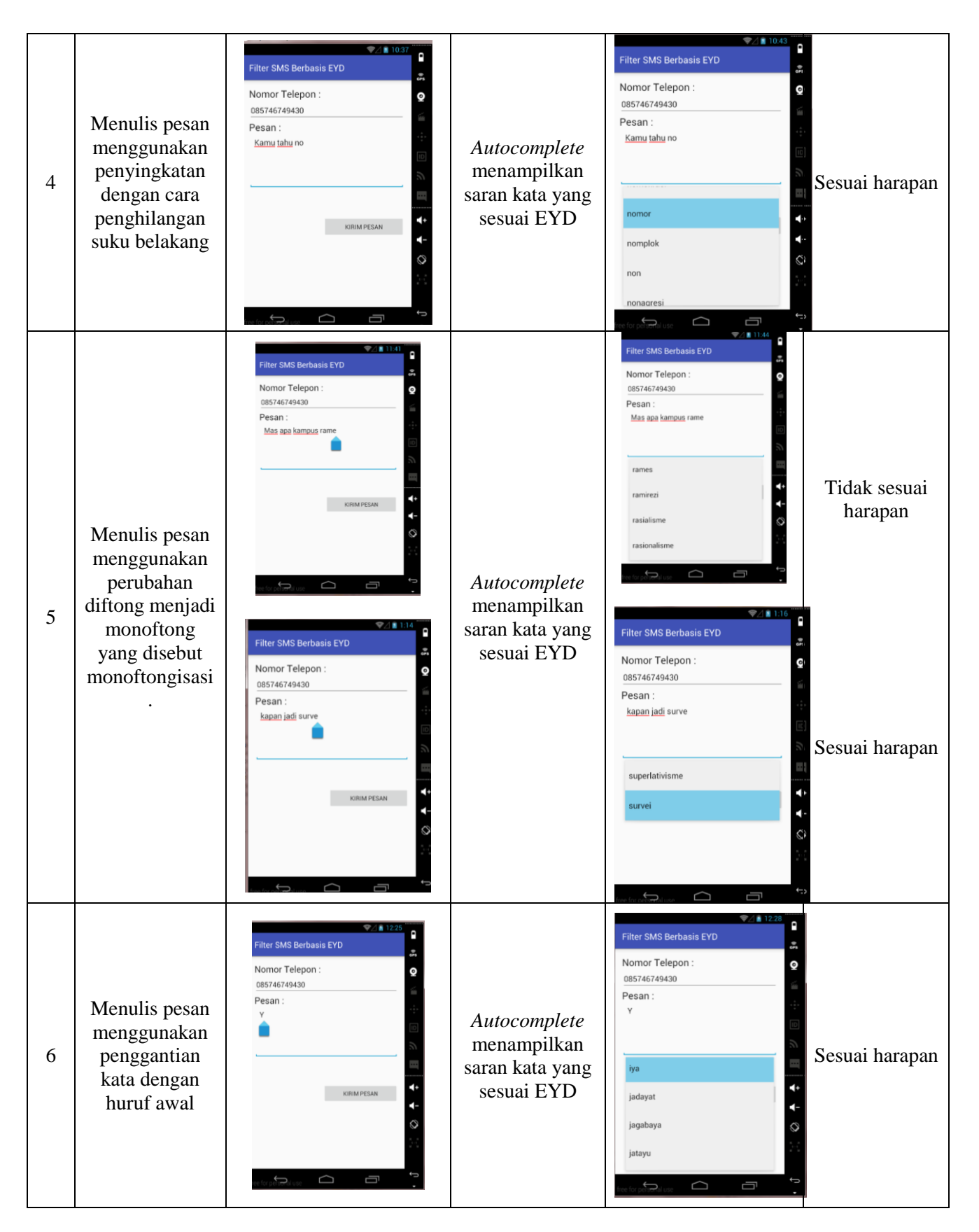

**Tabel 4.** Pengujian Tahap Persiapan Aplikasi

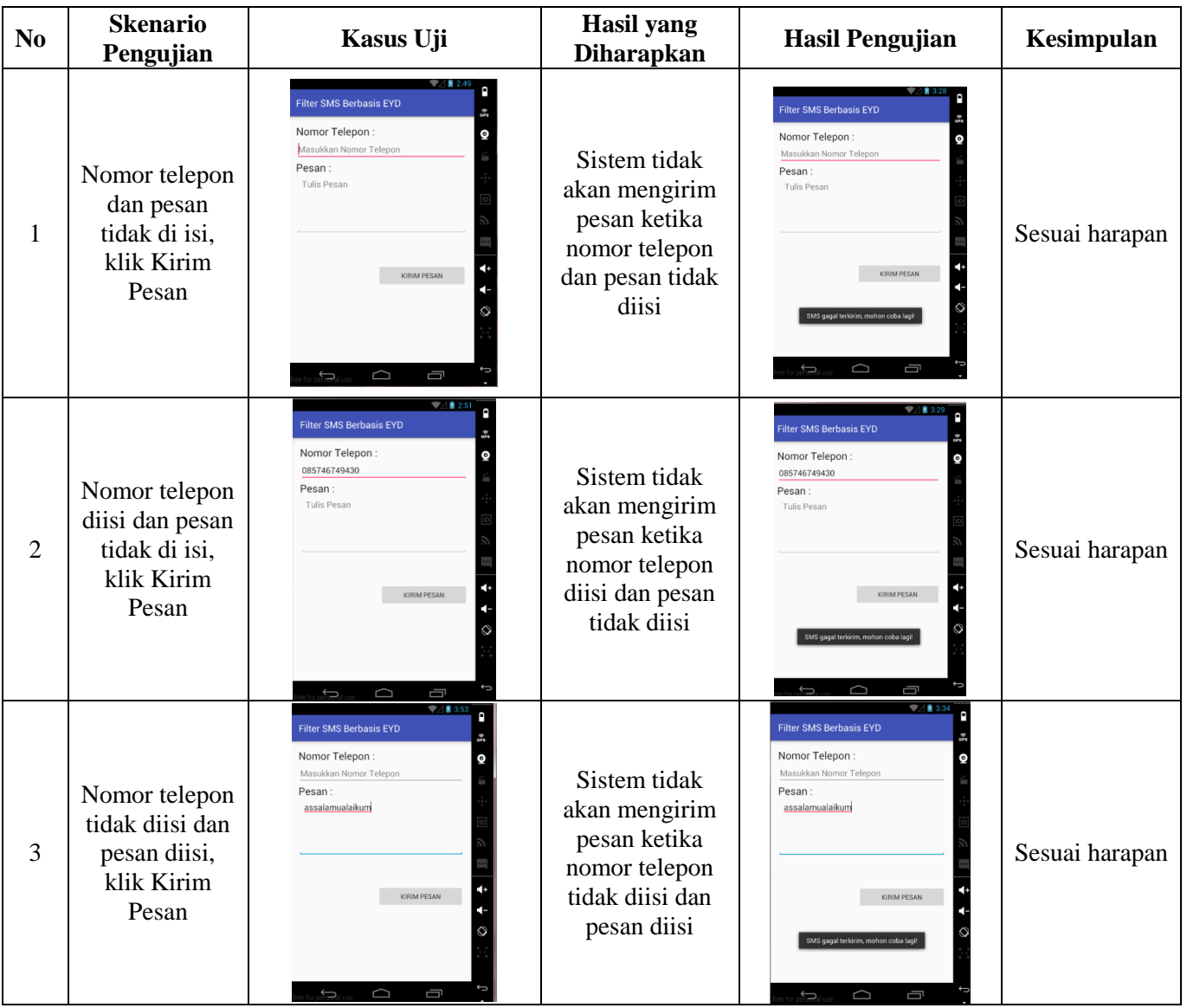

## **5. PENUTUP**

## **5.1 KESIMPULAN**

Berdasarkan hasil uji coba dari bab sebelumnya, maka dapat ditarik kesimpulan sebagai berikut:

- a. Berhasil membuat aplikasi berbasis android yang dapat memfilter penulisan kata dalam SMS dengan menggunakan pendekatan query like sehingga sesuai dengan EYD, hasil dari uji coba black box menunjukkan dari 6 kasus yang diuji coba terdapat 5 kasus sesuai harapan serta 1 kasus menghasilkan dua kesimpulan sesuai harapan dan tidak sesuai harapan karena ada beberapa huruf diftong yang tidak dapat ditangani oleh *query* like.
- b. Kamus kata baku yang digunakan dalam aplikasi ini disimpan kedalam *database* SQLite dengan cara melakukan pull dan push pada android studio IDE.

## **5.2 SARAN**

Berdasarkan hasil penelitian dan pembahasan serta kesimpulan yang telah diuraikan diatas, selanjutnya dapat disarankan sebagai berikut :

a. Perancangan dan pembuatan aplikasi filter SMS dengan EYD berbasis android ini belumlah sempurna, akan terasa sempurna jika ada yang mau menambahkan metode yang dapat mempengaruhi pembobotan saran kata sehingga saran kata yang muncul pada *autocomplete* lebih sesuai dengan keinginan pengguna.

b. Aplikasi ini dapat lebih disempurnakan kembali pada bagian *database* terutama saat melakukan *insert* kata dasar karena masih menggunakan cara *pull* dan *push* pada android studio IDE.

#### **5. DAFTAR RUJUKAN**

- [1] Gerber, A., & Craig, C. (2015). *Learn Android Studio: Build Android apps quickly and effectively,* (Online), (http://www.foxebook.net/learn-android-studio-buildandroid-apps-quickly-and-effectively/#.VWKHM4Z2icA.scoopit, diakses 5 Oktober 2015).
- [2] Gunawan, F. (2003). *Membuat Aplikasi SMS Gateway Server dan Client dengan Java dan PHP*. Jakarta: PT. Elex Media Komputindo.
- [3] Huda, A.A. (2013). *Live Coding! 9 Aplikasi Android Buatan Sendiri*. Yogyakarta: Andi Offset.
- [4] Huda, A.A. (2012). *24 Jam!! Pintar Pemrograman Android*. Yogyakarta: Andi Offset.
- [5] Karch, M. (2011). *What Is Google Android?*, (Online), (http://google.about.com/od/socialtoolsfromgoogle/p/android\_what\_is.htm, diakses 26 Oktober 2015).
- [6] Kurniawan, B. (2014). *Java For Android*. Amerika Serikat: Brainy Software Team.
- [7] Muchlisin,R. *Teori SMS Short Message Service,* (Online), (http://www.kajianpustaka.com/2012/12/teori-sms-short-messageservice.html, diakses 17 Maret 2016).
- [8] Mustakim. 1994. Membina Kemampuan Berbahasa: Panduan ke arah Kemahiran Berbahasa. Jakarta: Gramedia Pustaka Utama.
- [9] Nugroho, Adi (2010), *Rekayasa Perangkat Lunak Berorientasi Objek dengan Metode USDP*. Yogyakarta: Andi Offset.
- [10] Peraturan Menteri Pendidikan Dan Kebudayaan Republik Indonesia Nomor 50 Tahun 2015 Tentang Pedoman Umum Ejaan Bahasa Indonesia Yang Disempurnakan. 2015. Jakarta: Pusat Bahasa Departemen Pendidikan Dan Kebudayaan.
- [11] Rosmiati, A. (2009). Aneka Teknik Penyingkatan Dalam Bahasa Short Message Service (SMS).
- [12] Humaniora, (online), Vol.21, No.1 : 63-69, (http://www.jurnal.ugm.ac.id/index.php/jurnal-humaniora/article/view/952, diakses 5 Januari 2016).
- [13] Saputra, A., & Agustin, F. (2012). Membangun Sistem Aplikasi E-Commerce dan SMS. Jakarta: PT. Elex Media Komputindo.
- [14] Wahana Komputer. (2012). Java For Mobile Programming. Yogyakarta: Andi Offset. Semarang: Wahana Komputer.